# Université de Nantes IUT de Saint Nazaire Département Mesures Physiques Année 2013-2014

# Travaux Pratiques d'initiation au traitement des signaux de mesure F. Auger 7 février 2014

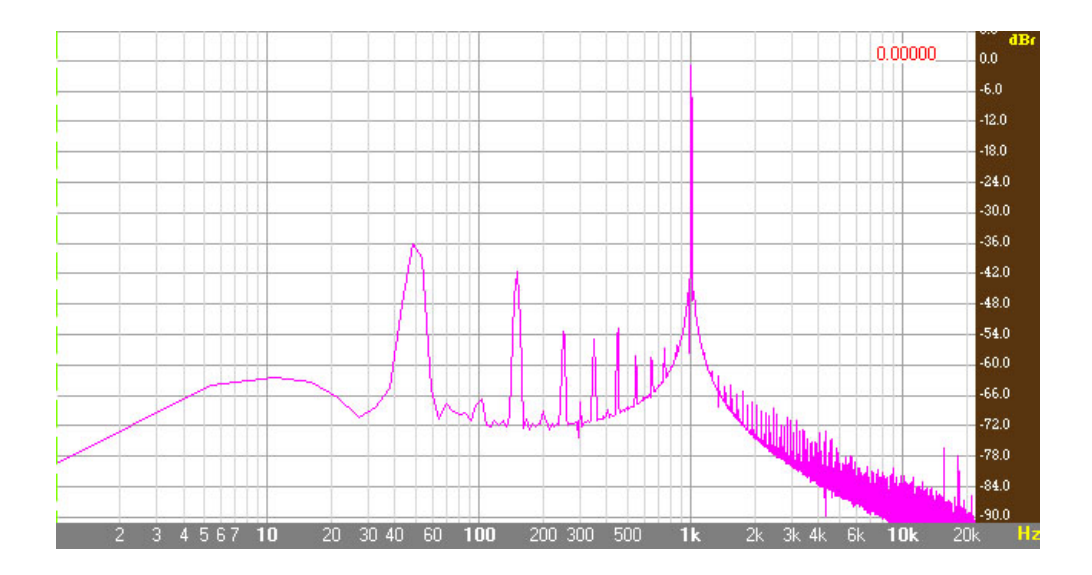

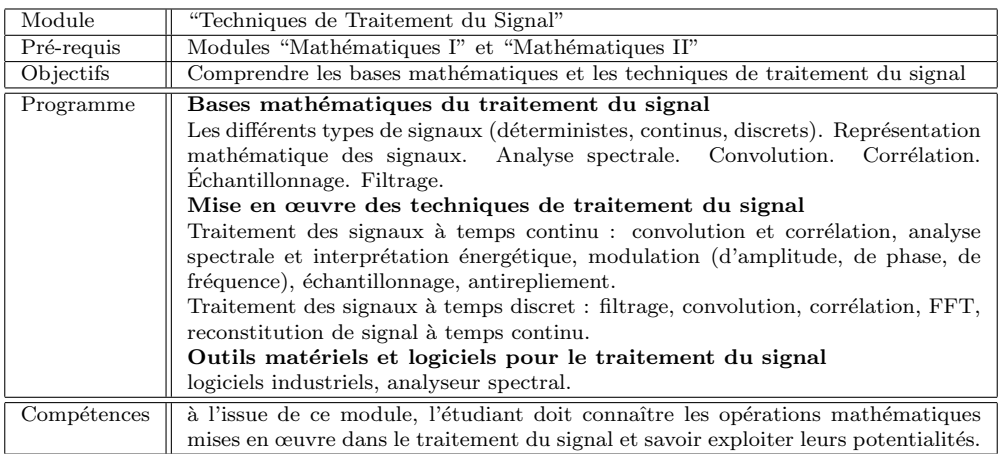

# **Table des Matières**

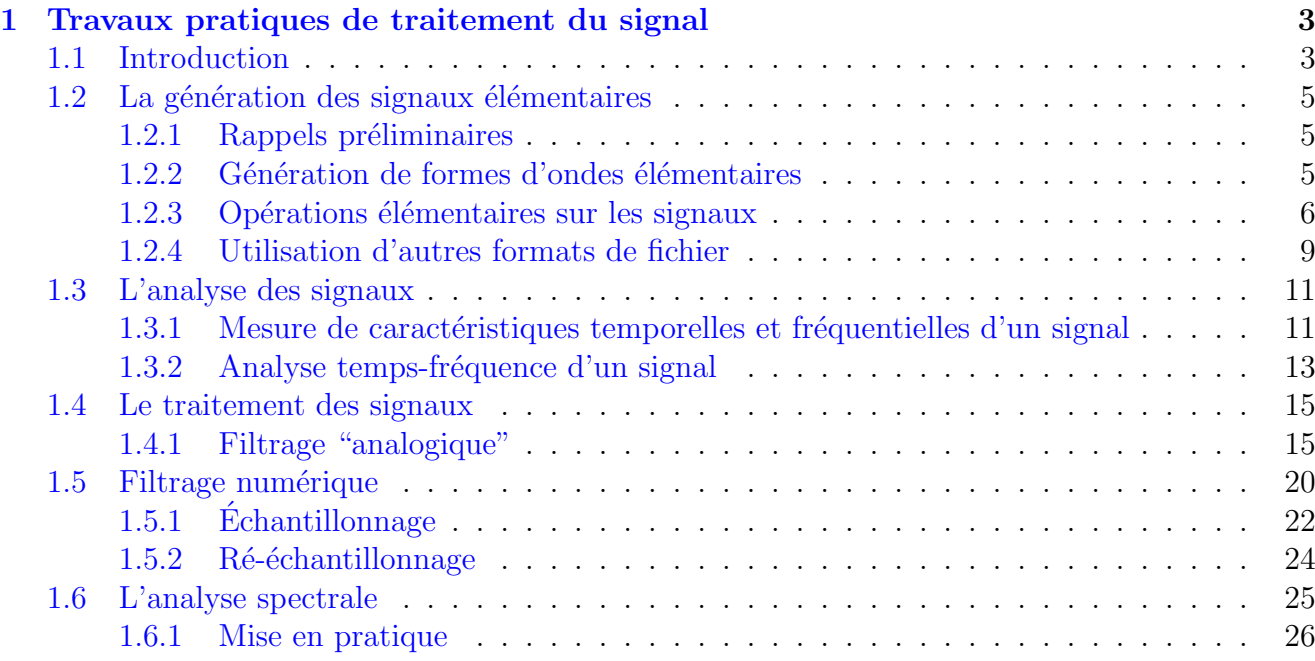

# Déro[ulement sou](#page-25-0)haité des séances de TP

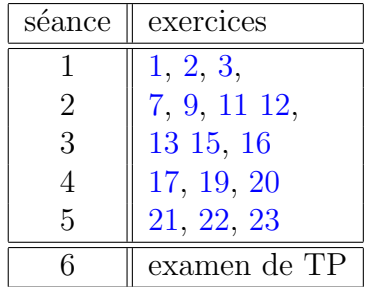

Dans vos comptes-rendus de [T](#page-25-1)[P, v](#page-25-2)[ous](#page-26-0) aurez souvent l'occasion d'écrire des équations mathématiques. Il est donc très vivement conseillé de faire un compte-rendu manuscrit plutôt que dactylographié.

# <span id="page-2-0"></span>**Chapitre 1**

# **Travaux pratiques de traitement du signal**

## **1.1 Introduction**

<span id="page-2-1"></span>L'objectif de ces exercices de travaux pratiques est de montrer quelques possibilités de mise en ceuvre pratique des techniques de traitement du signal. Quelques logiciels libres vont être utilisés pour cela, en particulier les logiciels SoX, *Audacity* et *Visual Analyser*. Ce n'est évidemment pas la maˆıtrise de ces logiciels qui est importante, mais les techniques de traitement du signal qu'ils permettent de pratiquer et de mettre en œuvre sur des situations réelles.

Le Logiciel SoX<sup>1</sup> peut être qualifé de *couteau suisse du traitement du signal*. Il est principalement destiné à la manipulation de signaux acoustiques, mais il peut parfaitement être utilisé pour des signaux d'autres origines : absolument rien n'empêche de s'en servir pour des signaux provenant d'un cap[te](#page-2-2)ur quelconque (autre qu'un microphone). C'est un logiciel *libre* (que vous avez donc la liberté d'utiliser, d'étudier et de modifier) et *multiplateforme* (il peut donc être exécuté sur des ordinateurs fonctionnant sous windows, sous linux ou sous Mac Os X). C'est un logiciel en ligne de commande (voir figure 1.1), ce qui veut dire que son utilisation ne se fait pas au moyen d'une interface homme-machine évoluée utilisant des menus, des boutons et des champs de saisie, mais en appelant le programme suivi de param`etres indiquant les signaux sur lesquels on souhaite travailler et les opérations q[ue l'](#page-3-0)on souhaite leur appliquer. Ce mode d'utilisation permet d'utiliser SoX dans des programmes d'application ´ecrits dans n'importe quel langage. La forme générale de ces lignes de commande est systématiquement de la forme

#### sox InputFile OutputFile Effect EffectParameters

Durant ces exercices pratiques, on pourra utiliser SoX sous windows soit à partir d'une fenêtre de commande DOS<sup>2</sup>, soit en écrivant des fichiers de commandes<sup>3</sup>, d'extension .bat, que l'on lancera ensuite. Ces fichiers de commandes correspondent à des programmes contenant des instructions exécutées séquentiellement les unes après les autres.

La docume[nt](#page-2-3)ation de ce logiciel décrit succintement l'e[nse](#page-2-4)mble des possibilités de ce logiciel. L'objectif de ces exercices pratiques est de présenter quelques-unes des fonctions de génération,

<sup>&</sup>lt;sup>1</sup>Ce logiciel est disponible pour les systèmes d'exploitation Windows, Linux et Mac OsX à l'adresse http: //sox.sourceforge.net . Il a été crée en 1991 par Lance Norskog. La toute première version s'appelait AUX, diminutif de *Aural Exchange*. Depuis 1996, il est maintenu par Chris Bagwel. Ce logiciel en était à sa version  $14.3.0$  en janvier  $2010$ ,  $14.3.1$  en janvier  $2011$  et  $14.4.0$  en mars  $2012$ , ce qui montre la vitalité et la maturité de ce développement.

<span id="page-2-2"></span><sup>&</sup>lt;sup>2</sup>[Sous windows, on pou](http://sox.sourceforge.net)rra utiliser avec profit le programme Console de Marko Bozicovic, disponible à l'a[dresse](http://sox.sourceforge.net) http://sourceforge.net/projects/console/

<span id="page-2-4"></span><span id="page-2-3"></span> $3$  Voir http://en.wikipedia.org/wiki/Batch\_file. Pour plus de renseignements sur les commandes disponibles sous DOS/windows, voir http://en.wikipedia.org/wiki/List\_of\_MS-DOS\_commands.

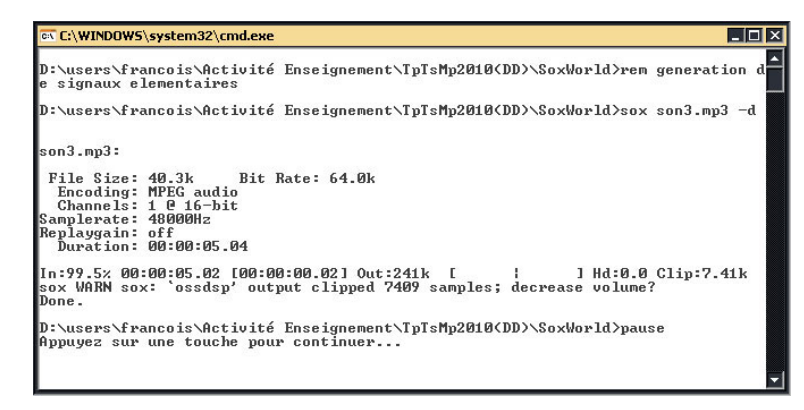

Figure 1.1: Exemple d'utilisation de SoX dans une fenêtre de commande windows.

<span id="page-3-0"></span>

| son3_faded                                                                                                    |                                                                          |                                                                                                    |                                                                          | EDX         |
|----------------------------------------------------------------------------------------------------|--------------------------------------------------------------------------|----------------------------------------------------------------------------------------------------|--------------------------------------------------------------------------|-------------|
| Edition Affichage Transport Pistes Générer Effets Analyse Aide<br>Fichier                                                                                   |                                                                          |                                                                                                    |                                                                          |             |
| $\sqrt{1}$<br>W<br>63<br>п                                                                                                    | $I \frac{8}{4}$<br>$\theta$<br>$*$<br>$\mathcal{L}$<br>$\leftrightarrow$ | $\frac{G}{D}$<br>G<br>$\mathsf{D}$<br>$\begin{array}{c c} \bullet & \bullet \\ \bullet & \bullet \end{array}$<br>$-24$ $-12$ 0 $\cancel{9}$ | $-24 - 12 = 0$                                                           |             |
|                                                                                                    | $\blacktriangledown$                                                     | 赏<br><b>-18</b><br>$+10+10+10$<br>$\Omega$                                                                                                  | $\boxed{\mathbb{R}^n \times \mathbb{R}^n \times \mathbb{R}^n}$<br>$\sim$ | <b>E.O.</b> |
|                                                                                                    | 15                                                                       | 30                                                                                                    | 45                                                                       | 1:00        |
| x son3_faded<br>1,0<br>Mono.48000Hz<br>$0,5 -$<br>32 bits flottant<br>Solo<br>Muet<br>$0,0-$<br>$-0.1$<br>$0 \t 0$<br>$-0,5-$<br>$-1,0$<br>$\blacktriangle$ |                                                                          |                                                                                                    |                                                                          |             |
| $\left  \cdot \right $                                                                                                    |                                                                          |                                                                                                    |                                                                          | ×.          |
| Projet à :<br>Incrément [ 00 h 00 m 00 s   00 h 00 m 00 s   00 h 00 m 00 s v<br>48000<br>$\blacktriangledown$                                               | Début de la sélection <sup>C</sup> Fin C Durée                           | Position audio:                                                                                                    |                                                                          |             |
|                                                                                                    |                                                                          |                                                                                                    |                                                                          |             |

<span id="page-3-2"></span>Figure 1.2: Fenêtre principale du logiciel Audacity.

d'analyse et de traitement de signaux offertes par ce logiciel, pour bien comprendre et utiliser correctement ses possibilités. On s'intéressera uniquement aux traitements qui ne sont pas spécifiques de l'acoustique, incitant vivement ceux qui sont intéressés par les effets acoustiques et musicaux à les étudier ultérieurement.

Ch est un interpréteur  $C/C^{++}$  multiplateforme conçu pour le calcul scientifique ainsi que pour l'enseignement de l'algorithmique et de la programmation informatique. Il est totalement conforme à l'ISO C 1990 et intègre une grande partie de l'ISO C 1999. Il n'accepte cependant qu'une partie du C++. Il a d'abord été développé par Harry H. Cheng (University of California, Davis), qui a ensuite confié son évolution et sa commercialisation à la société *SoftIntegration Inc*. Une version étudiante est disponible gratuitement pour les utilisateurs qui s'enregistrent sur le site http://www.softintegration.com.

Audacity est également un logiciel<sup>4</sup> libre et multiplateforme. Ses fonctionnalités sont parfois comparables, mais bien souvent complémentaires de celles de SoX : il possède lui aussi des fonctions de génération, de traitement et d'analyse de signaux acoustiques. Il fonctionne dans un environnement graphique (voir figure [1.](#page-3-1)2), ce qui permettra de visualiser facilement des signaux.

Enfin, Visual Analyser est un logiciel gratuit<sup>5</sup> sous windows, qui permet de disposer d'un oscilloscope, d'un analyseur de spectre, d'un générateur BF et d'un fréquence-mètre (voir figure 1.3). Par défaut, il est relié à la ca[rte](#page-3-2) son du PC, mais il est aussi possible de l'utiliser avec d'autres cartes d'acquisition.

 ${}^{4}$  ${}^{4}$  ${}^{4}$ Ce logiciel est disponible à l'adresse http://audacity.sourceforge.net.

<span id="page-3-1"></span> ${}^{5}$ Ce logiciel est disponible à l'adresse http://www.sillanumsoft.com/.

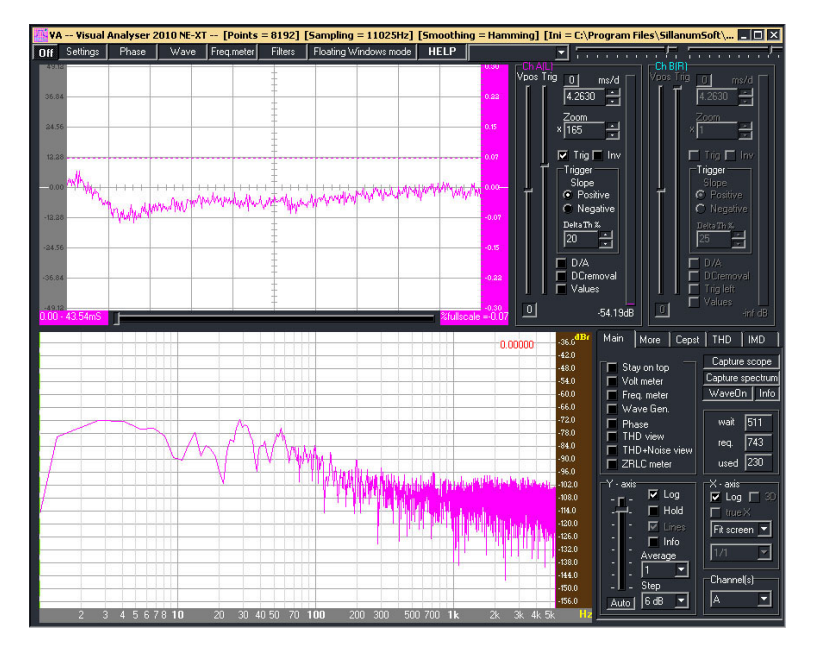

<span id="page-4-3"></span>Figure 1.3: Fenêtre principale du logiciel Visual Analyser.

# <span id="page-4-0"></span>1.2 La génération des signaux élémentaires

### <span id="page-4-1"></span>**1.2.1 Rappels préliminaires**

Un signal est une *fonction* d'une ou plusieurs variables qui a la particularité d'être engendré par un phénomène physique et d'être porteur d'information et non d'énergie. Les signaux de parole, les signaux acoustiques et les tensions électriques fournies par des capteurs sont des exemples simples de signaux. On distingue différents types de signaux :

- $-$  les signaux à temps continu, qui ont une valeur (mesurable) à tout instant.
- $-$  les signaux à temps discret, qui n'ont de valeurs (mesurables) qu'à certains instants.
- les signaux ´echantillonn´es, qui sont des signaux `a temps discret pour lesquels l'intervalle de temps entre deux mesures consécutives est constant.
- $-$  les signaux déterministes, dont la valeur peut être parfaitement prédite grâce à un modèle mathématique qui permet de calculer leur valeur exacte à tout instant.
- $-$  les signaux aléatoires, qui ne peuvent être parfaitement prédits, parce que ce n'est pas possible ou pas nécessaire.
- les signaux causaux (ou causals), qui sont nuls avant l'instant pris comme origine des temps. Ils traduisent les répercussions d'un évènement particulier qui s'est produit à l'instant pris comme origine des temps.
- les signaux stationnaires, qui véhiculent la même information pendant toute leur durée d'observation. Tous les signaux p´eriodiques sont stationnaires, mais les signaux stationnaires ne sont pas tous périodiques : par exemple, le signal déterministe défini par l'expression  $x(t) = 10 \sin(2\pi 50t) + 5 \sin(2\pi 50\sqrt{2}t)$  n'est pas periodique, car c'est la somme de deux sinusoïdes dont les fréquences sont dans un rapport irrationnel.

## <span id="page-4-2"></span>**1.2.2 Génération de formes d'ondes élémentaires**

Pour tester les traitements et les analyses qui seront étudiées par la suite, il peut être utile de générer des signaux tests synthétiques (qui ne proviennent pas de l'observation d'un phénomène physique réel). La commande à utiliser pour cela est synth. Le fichier de commandes ci-dessous (Generation1.bat) comprend quelques lignes de commentaires (commençant par l'instruction rem) et 6 appels au programme SoX :

```
rem generation de signaux elementaires avec SoX
rem F. Auger, IUT Saint-Nazaire, dep. MP, dec. 2009
sox -n s1.mp3 synth 3.5 sine 440
sox -n s2. wav synth 90000s sine 660:1000
sox -n s3.mp3 synth 1:20 triangle 440
sox -n s4.mp3 synth 1:20 trapezium 440
sox -V4 -n s5 . mp3 synth 6 square 440 0 0 40
sox -n s6 . mp3 synth 5 noise
for %%i in (200 ,300 ,400) do ^
sox -n s7_%%i . mp3 synth 15 sine %%i
rem ecoute du resultat : le fichier de sortie est le canal
rem de sortie par defaut (-d) , c' est a dire la carte son
sox s1.mp3 -d
```
#### pause

- La premi`ere commande g´en`ere un fichier s1.mp3 contenant un enregistrement de 3*.*5 s d'une sinusoïde de fréquence 440 Hz. La commande  $-n$  (null) est utilisée pour indiquer l'absence de signal d'entrée.
- La deuxième commande génère un fichier  $s2.\text{wav}$  contenant un enregistrement de 90 000  $\acute{e}$ chantillons (*samples* en anglais) d'un signal sinusoïdal dont la fréquence varie linéairement de 660 à 1000 Hz.
- La troisième commande génère un fichier  $s3 \text{mp3}$  contenant un enregistrement de une minute et 20 secondes d'un signal triangulaire.
- La quatrième commande génère un fichier  $s4 \text{ m}$  contenant un enregistrement de une minute et 20 secondes d'un signal trapézoïdal.
- La cinquième commande génère un fichier  $s5 \cdot mp3$  contenant un enregistrement de 6 secondes d'un signal carré ayant un offset nul (pas de composante continue) une phase nulle et un rapport cyclique de 50 La commande  $-V4$  permet de choisir la quantité d'information fournie par SoX à l'utilisateur : son bavardage (*verbosity*) va de 0 (aucune information renvoyée à l'utilisateur) à 4 (affichage du plus grand nombre d'informations).
- La sixième commande génère un fichier  $s6 \text{ m}$ 3 contenant un enregistrement de 5 secondes d'un bruit blanc de valeur moyenne nulle et compris entre *−*1 et 1.
- $-$  La septième commande utilise une structure de répétition pour générer 3 fichiers contenant un enregistrement de 15 secondes d'une sinusoïde. La variable  $\frac{1}{2}$ i est utilisée à la fois pour le nom du fichier et pour la fréquence de la sinusoïde. Le symbole  $\hat{\ }$  indique que l'instruction continue à la ligne suivante.
- <span id="page-5-1"></span>– La dernière commande envoie le contenu du fichier  $s1 \text{ m}$  vers le périphérique par défaut  $(-d)$ , c'est à dire vers la carte son. Cela permet d'écouter ce signal.

*Exercice I.1: Ecrire un fichier de commandes qui génère* 10 *fichiers contenant des enregistrements de* 2.5 *s de sinusoïdes dont les fréquences sont linéairement espacées entre* 100 *et* 1000 *Hz. Quelle est l'expression analytique de ces signaux ?*

#### <span id="page-5-0"></span>**1.2.3** Opérations élémentaires sur les signaux

Quelques opérations élémentaires peuvent être appliquées sur des signaux existants. Le fichier de commandes ci-dessous (Generation2.bat) en effectue quelques-unes :

```
rem transformations elementaires de signaux avec SoX
rem F. Auger, IUT Saint-Nazaire, dep. MP, jan. 2010
sox s1.mp3 s1_faible1.mp3 vol -6 dB
sox s1.mp3 s1_faible2.mp3 vol -0.4 amplitude
sox s1 . mp3 s2 . mp3 DeuxSons1 . mp3
sox s2 . mp3 -v 0.6 s1_faible1 . mp3 DeuxSons2 . mp3
sox s1 . mp3 s1_avec_silence1 . mp3 pad 1
sox s1 . mp3 s1_avec_silence2 . mp3 pad 1 0.5
sox s1.mp3 s1_avec_silence3.mp3 pad 1 5000 s @3 0.5
sox -m s3 . mp3 s4 . mp3 SommeSons . mp3
sox s1 . mp3 s1_avec_offset . mp3 dcshift 0.05
sox s1 . mp3 s1_a_l_envers . mp3 reverse
sox s3 . mp3 s3_morceau . mp3 trim 1.5 2
sox s3 . mp3 s3_faded . mp3 fade t 10 1 :00 20
```
#### rem pause

- Les deux premi`eres commandes appliquent des gains sur le signal contenu dans le fichier s1.mp3. Il est de *−*6 dB dans le premier cas (ce qui correspond `a un facteur 0*.*5) et de *−*0*.*4 dans le second (ce qui correspond à une réduction de l'amplitude de 60  $\%$  et à un déphasage de −180 degrés).
- $-$  Les deux commandes suivantes mettent deux signaux à la suite l'un de l'autre pour générer une *séquence* de signaux. Dans le deuxième cas, une réduction de l'amplitude du premier signal par un facteur  $\times$  0.6 est appliquée sur le premier signal.
- Les trois commandes suivantes ajoutent des valeurs nulles (donc du silence) au signal contenu dans le fichier s1.mp3. La première rajoute une seconde de silence au début, la seconde une seconde au début et 0.5 s à la fin, et la troisième insère également 5000 échantillons  $(samples)$  à partir de la troisième seconde du signal.
- La commande suivante ajoute (*mix* ) les deux signaux s3.mp3 et s4.mp3.
- La commande suivante ajoute une composante continue ´egale `a 0*.*05.
- $-$  La commande suivante retourne un signal (la fin devient le début, le début devient la fin).
- La commande suivante extrait un morceau du signal contenu dans le fichier s3.mp3, en commençant à 1.5 s et avec une durée de 2 s. Il permet d'extraire facilement un morceau de signal pour l'analyser ou le modifier.
- $-$  La dernière commande permet d'appliquer une modulation d'amplitude sur un signal. Cela permet de faire varier progressivement l'amplitude d'un signal, au début et à la fin. Le paramètre -t correspond à une modulation linéaire. Le deuxième paramètre indique que l'amplitude du signal passe de  $\theta$  à sa valeur maximale pendant les 10 premières secondes, le suivant indique que la décroissance commence au bout d'une minute et le dernier indique que la décroissance linéaire s'achève au bout de 20 s. Les deux derniers paramètres sont facultatifs. D'autres types de modulation sont disponibles, comme l'indique la documentation du logiciel.

<span id="page-6-0"></span>*Exercice I.2:* Ecrire un fichier de commandes qui génère un fichier que l'on ap*pellera* **succession.mp3** *contenant les* 10 *signaux générés lors de la question* 1, placés successivement les uns après les autres. Écrire ensuite un autre fichier de comman*des qui g´en`ere un second fichier appel´e Sommesons.mp3, qui contient la somme des* 10 fichiers générés lors de la question 1. Quelle est l'expression analytique de ce deuxième signal ? Quelle propriété mathématique vérifie t-il ?

<span id="page-7-0"></span>*Exercice I.3: Ecrire un fichier de commandes qui génère un enregistrement d'une minute d'un signal égal à la som[me](#page-5-1) de deux sinusoïdes de fréquences* 440 *et* 441 *Hz et de mˆeme amplitude. Quelle est l'allure de ce signal ? Justifiez cette allure en utilisant l'une ou l'autre de ces deux relations*

$$
\cos(\theta_1) + \cos(\theta_2) = 2 \cos\left(\frac{\theta_1 + \theta_2}{2}\right) \cos\left(\frac{\theta_1 - \theta_2}{2}\right)
$$
  

$$
\sin(\theta_1) + \sin(\theta_2) = 2 \sin\left(\frac{\theta_1 + \theta_2}{2}\right) \cos\left(\frac{\theta_1 - \theta_2}{2}\right)
$$

*Ecrire enfin un fichier de commandes qui extrait ´* 3 *secondes du fichier*

#### *AriaCantilenaVillaLobosPetibon.mp3*

*`a partir de* 5 *min* 24 *s, puis ´ecouter et visualiser ce morceau avec Audacity. Faire le lien avec la question précdente.* 

*Exercice I.4: Générer d'abord un fichier Sinus.mp3 contenant une sinusoïde de fr´equence* 440 *Hz, puis un fichier Bruit.mp3 contenant un bruit al´eatoire, tous les deux d'une dur´ee de* 7 *secondes. Utiliser ensuite une commande du type*

*sox -m Sinus . mp3 -v 0.01 Bruit . mp3 SinusBruite . mp3*

*pour additionner la sinusoïde au bruit, ce dernier étant atténué par un facteur* 0.01. *En dessous de quelle valeur du facteur d'atténuation le bruit n'est-il plus perceptible `a l'oreille ?*

*Utiliser enfin une commande du type*

*sox -m Bruit . mp3 -v 0.01 Sinus . mp3 SinusBruite . mp3*

*pour additionner le bruit à la sinusoïde, cette dernière étant atténuée par un facteur* 0.01. En dessous de quelle valeur du facteur d'atténuation la sinusoïde n'est-elle plus *perceptible `a l'oreille ?*

*Exercice I.5: L'objectif de cet exercice est de montrer qu'il est possible de générer* des fichiers assez complexes qui pourront ensuite être utilisés pour des essais ou des  $contrôles.$ 

*Ecrire un fichier de commandes qui g´en`ere un fichier ´ mp3 contenant un enregistrement de* 2 *secondes de la somme de* 6 *sinusoïdes de fréquence*  $f_0$ , 2 $f_0$ , 3 $f_0$ , 4 $f_0$ , 5 $f_0$  *et*  $6 f_0$ , pour  $f_0 = 523 Hz$ . Générer ensuite 2 autres fichiers obtenus pour des valeurs *respectives de f*<sup>0</sup> *de* 659 *Hz, et* 830 *Hz. G´en´erer enfin un fichier contenant la succession de ces* 3 sons, puis un dernier qui répète 3 fois le fichier précédent<sup>6</sup>.

*Pour faciliter la réalisation de cet exercice, on pourra utiliser avec un tableur le fichier appel´e GenerationCode.xls, qui g´en´ere automatiquement un ensemble d'instructions* SoX*, qu'il suffit ensuite de copier dans un fichier de commande.*

 ${}^{6}$ En 1968, Jean-Claude Risset a construit sur ce principe un son ascendant perpétuel, qui donne l'impression de devenir toujours de plus en plus aigu.

*Exercice I.6: Ecrire un fichier de commande qui ´*

- *– g´en`ere deux signaux sinuso¨ıdaux ayant une dur´ee de* 10 *secondes et de fr´equences* 12000 *et* 12440 *Hz. Ces deux signaux seront stock´es dans des fichiers avec une extension* .wav*.*
- *– calcule la somme de ces deux signaux et la stocke dans un troisi`eme fichier avec une extension* .wav*.*

*Écoutez ensuite le signal obtenu (de préférence avec un casque). Qu'entendez vous ? Justifiez ce résultat*<sup>7</sup>.

### **1.2.4 Utilisation d'autres formats de fichier**

<span id="page-8-0"></span>Dans les paragraphes précédents, les signaux ont été stockés dans des fichiers au format mp3. Mais SOX peut aussi utiliser un très grand nombre de formats de fichiers, que ce soit en lecture ou en ´ecriture. Parmi les tr`es nombreux formats utilisables, d´ecrits dans la documentation du logiciel, on peut citer le format .wav utilis´e par le syst`eme d'exploitation *windows*, et le format .dat, qui correspond à des fichiers de texte (en code ASCII), dans lesquels la première ligne correspond à la fréquence d'échantillonnage, et les lignes suivantes contiennent deux nombres : le temps et la valeur du signal. Par exemple le fichier de commandes ci-dessous (Generation3.bat)

```
rem generation d'un fichier texte au format . dat
rem F. Auger, IUT Saint-Nazaire, dep. MP, jan. 2010
```
sox s1.mp3 s1.dat silence 0 trim 0.1 10s

génère un fichier s1.dat contenant 10 valeurs successives (10s) du fichier s1.mp3 prises 0.1 s après le début du signal (en ayant retiré les valeurs nulles qui sont au début du fichier). Le contenu du fichier s1.dat est le suivant :

```
; Sample Rate 48000
; Channels 1
            0 -0.68915808
 2.0833333e-005 -0.65037082
 4.1666667e-005 -0.60942747
     6.25e-005 -0.566463698.3333333e-005 -0.52161656
  0.00010416667 -0.47505816
      0.000125 -0.42689275
  0.00014583333 - 0.377338610.00016666667 -0.32652545
     0.0001875 -0.27462651
```
Fabriquer des fichiers de ce type va permettre de manipuler des signaux de mesure qui ne sont pas d'origine acoustique avec SoX . Il suffit de normaliser ces signaux pour qu'ils soient toujours compris entre −1 et 1. En choisissant une fréquence d'échantillonnage adaptée à l'oreille humaine, cela permet d'écouter des phénomènes non acoustiques. Le programme ci-dessous  $(GenerationFichierData2010.ch)$ , écrit en langage C pour l'environnement Ch, lit des nombres dans un fichier texte, en extrait le maximum et le minimum et génère ensuite un fichier .dat en appliquant une règle de trois sur les valeurs du fichier texte, pour que les valeurs entre  $x_{\text{min}}$ et *x*<sub>max</sub> deviennent des valeurs entre −1 et 1. Le résultat peut ensuite être transformé en fichier mp3 et être écouté, à l'aide de la commande

```
sox -V4 Mesures . dat Mesures . mp3
```
<sup>&</sup>lt;sup>7</sup>Cette technique est utilisée par les haut-parleurs directionnels pour générer des ondes acoustiques à l'aide de transducteurs ultrasonores. Voir K. Muira, "Haut-parleur directionnel à ultrasons", Elektor, mars 2011, pp 64–67.

```
// Programme permettant de transformer un fichier de mesures au format texte
  en fichier de mesures au format .dat
// F. Auger , janvier 2010
#include <stdio.h>
int main ()
{
 char NomFichierTexte [] = "Mesures.txt" ;
 char NomFichierDat [] = "Mesures.dat"<br>FILE *PointeurFichierTexte. *Pointeu
       {\tt *PointeurFichierTexte \, , \ *PointeurFichierDat \, ;}double x, xmax, xmin, xnorm, Somme, Difference, Fe=16000.0, Te=1.0/Fe, t;
 // on ouvre une premiere fois le fichier pour trouver le min et le max
 PointeurFichierTexte = fopen (NomFichierTexte, "r") ;
 if ( PointeurFichierTexte == NULL )
  { printf (" Impossible d ' ouvrir le fichier %s en lecture \n " ,
          NomFichierTexte );}
 else
  {
   // premiere lecture dans le fichier pour initialiser xmin et xmax
   if ( fscanf ( PointeurFichierTexte ," % lf " , &x) != EOF )
    {xmin=x ; xmax=x;}while (fscanf (PointeurFichierTexte, "%lf", &x) != EOF)
    {
     if (x > xmax) \{xmax = x : \}if (x < xmin) {xmin = x;}
    }
   fclose ( PointeurFichierTexte );
   Somme = xmax + xmin; Difference = xmax - xmin; t = 0;// generation du fichier .dat par une relecture du fichier texte
   PointeurFichierTexte = fopen ( NomFichierTexte ,"r" ); // ouverture en lecture
   PointeurFichierDat = fopen ( NomFichierDat , "w" ); // ouverture en ecriture
   if ( PointeurFichierDat == NULL )
    {print("Imposition d'ouvir le fichier %s en ecriture\n",NomFichierDat );}
   else
    {
     // on precise la frequence d' echantillonnage du signal de sortie , qui
     // n'est pas forcement la meme que celle du signal d'entree
     fprintf (PointeurFichierDat,"; Sample Rate %8.2f\n", Fe);
     // un seul signal = une seule voie = un seul canal
     fprintf (PointeurFichierDat,"; Channels 1\n");
     while (fscanf (PointeurFichierTexte, "%lf", &x) != EOF)
      {
       xnorm =(2* x - Somme )/ Difference ;
       fprintf (PointeurFichierDat, "%f %f \n", t, xnorm);
       t = t + Te:
      }
     fclose ( PointeurFichierTexte ); // c'est fini , on ferme les fichiers
     fclose ( PointeurFichierDat );
    }
 }
return 0;
}
```
<span id="page-9-0"></span>*Exercice I.7:* Si *x est compris entre*  $x_{\min}$  *et*  $x_{\max}$ *, dans quelles intervalles sont compris*

$$
\frac{x - x_{\min}}{x_{\max} - x_{\min}} \quad \text{et} \quad 2 \frac{x - x_{\min}}{x_{\max} - x_{\min}} - 1 \quad ?
$$

*En d´eduire une justification de l'expression de xnorm utilis´ee dans le programme. Modifier ensuite le programme précédent pour convertir au format .dat le fichier ecg.txt. Ce fichier contient un ´electrocardiogramme ´echantillonn´e `a* 720 *Hz et acquis*

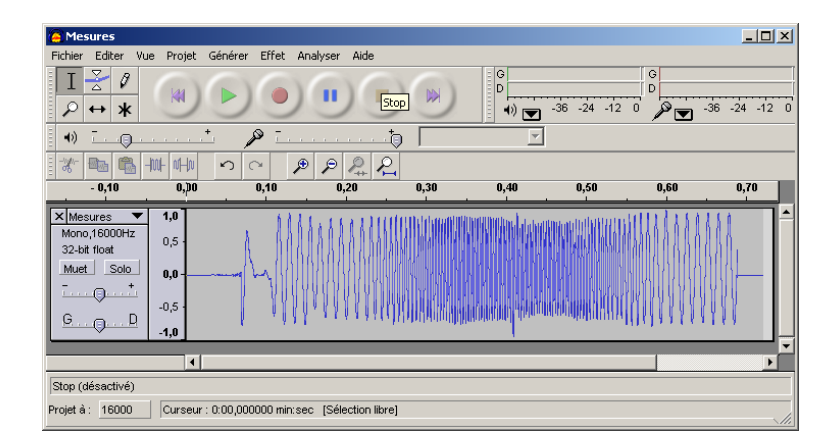

Figure 1.4: Résultat de la fabrication d'un fichier mp3 à partir des courants électriques mesurés aux bornes d'une machine asynchrone.

avec un convertisseur analogique-numérique 12 bits<sup>8</sup>. Ce fichier pourra ensuite être *converti au format .wav avec* SoX, puis visualisé avec Audacity.

Ce format peut aussi être utilisé pour utiliser des si[g](#page-10-2)naux générés par SoX dans d'autres  $\rm logiciels,$  par exemple dans un tableur du type LibreOffice Calc $^9$ .

## **1.3 L'analyse des signaux**

## <span id="page-10-0"></span>**1.3.1** Mesure de caractéristiques temporelles et fréquentielles d'un **signal**

<span id="page-10-1"></span>Trois commandes peuvent être utilisées pour analyser un signal à l'aide de certaines de ses caractéristiques :

 $-$  Le programme soxi, fourni avec SoX, délivre des informations sur la structure d'un fichier. Ainsi le fichier de commandes (Analyse1.bat)

```
rem analyse d'un fichier avec soxi
rem F. Auger, IUT Saint-Nazaire, dep. MP, jan. 2010
soxi son1 . mp3
soxi son1 . mp3 > son1_info_soxi . txt
pause
```
renverra les informations indiquées ci-dessous. Avec les première commande, ces informations sont affichées à l'écran. Avec la seconde, ces informations sont stockées dans un fichier son1\_info\_soxi.txt.

```
Input File : 'son1.mp3'
Channels : 1
Sample Rate : 48000
Precision : 16-bit
Duration : 00:00:03.55 = 170496 samples ~ 266.4 CDDA sectors
File Size : 28.4k
Bit Rate : 64.0k
Sample Encoding: MPEG audio (layer I, II or III)
```
<span id="page-10-2"></span><sup>8</sup>Source : http://www.physionet.org/physiobank/database/aami-ec13/  $9$ Voir http://fr.libreoffice.org/

 $-$  La commande stat de SoX détermine certains paramètres caractéristiques d'un signal. Ainsi le fichier de commandes<sup>10</sup> (Analyse2.bat)

```
rem analyse d'un fichier avec sox stat
rem F. Auger, IUT Saint-Nazaire, dep. MP, jan. 2010
sox son1 . mp3 -n stat
sox son1.mp3 -n stat 2> son1_info_stat.txt
pause
```
renverra les informations ci-dessous. Avec la première commande, ces informations sont affichées à l'écran. Avec la seconde, ces informations sont stockées dans un fichier appelé son1\_info\_stat.txt.

```
Samples read: 169344
Length (seconds): 3.528000
Scaled by: 2147483647.0
Maximum amplitude: 0.983058
Minimum amplitude: -0.977098
Midline amplitude: 0.002980
Mean norm: 0.599965
Mean amplitude: 0.000013
RMS amplitude: 0.669044
Maximum delta: 0.059710
Minimum delta: 0.000000
Mean delta: 0.034553
RMS delta: 0.038529
Rough frequency: 439
Volume adjustment: 1.017
```
Try:  $-t$  raw  $-U$   $-1$ 

 $-$  Enfin, la commande stats de SoX fournit d'autres paramètres caractéristiques d'un signal. Ainsi le fichier de commandes (Analyse3.bat)

```
rem analyse d'un fichier avec sox stats
rem F. Auger, IUT Saint-Nazaire, dep. MP, jan. 2010
sox son1.mp3 -n stats
sox son1.mp3 -n stats 2> son1_info_stats.txt
pause
```
renverra les informations ci-dessous. Avec la première commande, ces informations sont affichées à l'écran. Avec la seconde, ces informations sont stockées dans un fichier appelé son1\_info\_stats.txt.

DC offset 0.000013 Min level -0.977098 Max level 0.983058 Pk lev  $dB$   $-0.15$ RMS lev  $dB$   $-3.49$ RMS Pk dB  $-3.44$ RMS  $Tr dB$  -3.89 Crest factor 1.47 Flat factor 0.00 Pk count 2 Bit-depth 29/29

<sup>10</sup>Attention ! il ne faut pas mettre d'espace entre "2" et ">". Précisons à l'intention des spécialistes que le flux de sortie normal de SoX est stderr et non pas stdout. La syntaxe 2> permet de faire une redirection du flux stderr vers un fichier, tandis que la commande > ou 1> effectue une redirection du flux stdout. Si on n'utilise aucune redirection, les résultats apparaissent bien évidemment à l'écran.

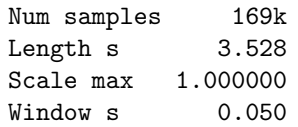

La documentation de SOX fournit des informations sur la nature de ces paramètres caractéristiques, qui sont trop nombreux pour détailler chacun d'entre eux. Certains d'entre eux sont redondants.

*Exercice I.8:* Analysez et vérifiez les résultats obtenus par le fichier de comman*des*<sup>11</sup> *ci-dessous (Analyse20130624.bat). On s'int´eressera en particulier `a la valeur efficace du signal.*

```
rem analyse de signaux elementaires avec SoX
rem F. Auger , IUT Saint-Nazaire , dep . MP , june 2013
sox -n ana_s1 . wav synth 5 sine 440
sox -n ana_s2 . wav synth 5 triangle 440
sox -n ana_s3 . wav synth 4 square 440 0 0 40
sox ana_s1 . wav -n stat 2 > AnaStat . txt
sox ana_s2 . wav -n stat 2 > > AnaStat . txt
sox ana_s3 . wav -n stat 2 > > AnaStat . txt
rem pause
```
*Exercice I.9:* Quel est la fréquence d'échantillonnage des signaux générés dans la *question* 1 ? Ecrire un fichier de commandes qui analyse de façon très détaillée le *fichier SonRigolo3.mp3. Commentez les résultats obtenus.* 

#### <span id="page-12-1"></span>**1.3.2** An[aly](#page-5-1)se temps-fréquence d'un signal

<span id="page-12-0"></span>La structure de certains signaux peut être clairement mise en évidence en utilisant une représentation temps-fréquence. Cette représentation correspond à une distribution de l'énergie du signal dans un plan constitué des deux dimensions temporelles et fréquentielles. Cela permet de voir comment la représentation fréquentielle du signal évolue au cours du temps. L'image obtenue s'apparente à une partition musicale : le temps est en abscisse et la fréquence en ordonnée. Par exemple, le fichier de commandes (Analyse4.bat)

```
rem analyse d'un fichier avec sox spectrogram
rem F. Auger, IUT Saint-Nazaire, dep. MP, jan. 2010
sox -n s6a. wav synth 3 sine 660-2640
sox -n s6b. wav synth 3 sine 1320-5280
sox -n s6c . wav synth 3 sine 1980 -7920
sox -m s6a . wav s6b . wav s6c . wav s6 . wav
sox s6. wav -n spectrogram -o s6_sp. png
sox s6. wav -n spectrogram -m -o s6_sp2.png
sox s6. wav -n spectrogram -1 -o s6_sp3. png
sox s6 . wav -n spectrogram -l -m -o s6_sp4 . png
sox s6.wav -n spectrogram -1 -m -S 0.5 -d 1.3 -o s6 sp5. png
```
<sup>11</sup>L'utilisation de la commande  $\gg$  permet de mettre tous les résultats dans le même fichier : le flux de sortie est redirigé vers la fin du fichier AnaStat.txt.

<span id="page-12-2"></span>*Travaux pratiques d'initiation au traitement des signaux de mesure, F. Auger, 7 février 2014* 

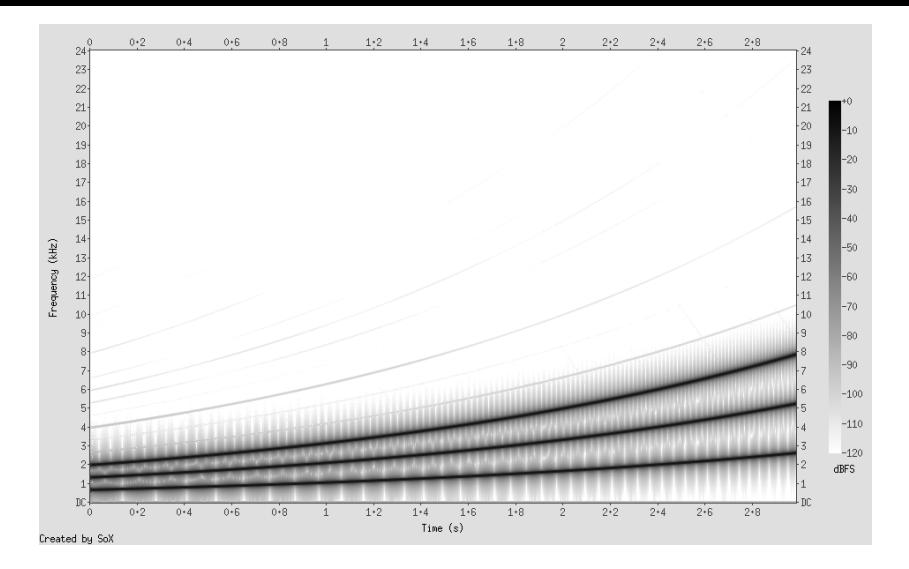

Figure 1.5: Représentation temps-fréquence du signal s6.wav, obtenue `a l'aide d'un spectrogramme. Le sigle dBFS signifie *dB full scale* et indique que les niveaux de gris correspondent à la valeur en dB du spectrogramme normalisé par sa valeur maximale.

#### rem pause

génère un fichier s6.mp3 contenant un enregistrement de 3 secondes de la somme de trois sinusoïdes dont les fréquences augmentent progressivement dans le temps. Ce signal est ensuite analysé à l'aide d'un spectrogramme, qui est une méthode particulière d'analyse temps-fréquence. Le résultat de cette analyse est stocké dans le fichier de sortie  $(-\circ)$  s6\_sp.png. La commande suivante génère le même spectrogramme en utilisant des niveaux de gris plutôt que de la couleur, ce qui se prète mieux à une impression de cette représentation en utilisant une imprimante monochrome. Les deux commandes suivantes utilisent l'option<sup>12</sup> -1, qui permet d'avoir un fond blanc. La dernière commande effectue une analyse du signal en commençant  $(-s)$  à l'instant 0.5 s et sur une durée (-d) de 1.3 s. Le résultat de l'avant dernière commande est présenté figure 1.5. Entre autres choses, cette représentation montre clairement la [co](#page-13-1)mposante fondamentale et ses harmoniques, dont les fréquences augmentent progressivement dans le temps. La documentation de SoX détaille les nombreux paramètres de la commande spectrogram.

*Exercice I.10:* Utilisez des spectrogrammes pour faire la différence entre les trois  $signaux$  *générés par les commandes suivantes :* 

*sox -n chirp1 . wav synth 3 sine 1000 :20000 sox -n chirp2 . wav synth 3 sine 1000+20000 sox -n chirp3 . wav synth 3 sine 1000 /20000*

*Exercice I.11: Compléter le fichier de commandes de l'exercice* 9 *pour construire un spectrogramme du signal SonRigolo3.mp3 complet et de certaines de ses parties. Commentez les résultats obtenus.* 

<span id="page-13-1"></span><span id="page-13-0"></span><sup>&</sup>lt;sup>12</sup>Attention ! C'est la lettre L minuscule et non pas le chiffre 1 (un).

## <span id="page-14-0"></span>**1.4 Le traitement des signaux**

#### <span id="page-14-1"></span>**1.4.1 Filtrage "analogique"**

Il est courant, parce qu'avantageux, d'utiliser des systèmes linéaires stationnaires pour conditionner des signaux de mesure, c'est à dire pour mieux faire ressortir l'information qu'ils véhiculent. En général, ces systèmes sont

- *dynamiques* : leur évolution est régie par une équation différentielle (pour des systèmes à temps continu) ou par une équation de récurrence (pour des systèmes à temps discret) ;
- *monovariables* :ils ont une seule grandeur d'entr´ee (appel´ee *excitation*) et une seule grandeur de sortie (appelée *réponse*) ;
- *causaux* : la valeur `a l'instant *t* de leur sortie ne d´epend que des valeurs de leur entr´ee aux instants  $t' \leq t$ . Cette propriété traduit le fait que les effets ne précèdent pas les causes.
- $-$  *linéaires* : ils vérifient le principe de superposition, qui déclare que la réponse d'un système à une somme d'excitations élémentaires est la somme des réponses du système à chacune des excitations prises séparément.
- *stationnaires* : si la mˆeme excitation est envoy´ee deux fois de suite `a l'entr´ee d'un syst`eme, dans des conditions initiales strictement identiques, les deux réponses obtenues seront elles aussi strictement identiques. Cette propriété traduit le fait que les mêmes causes produisent les mêmes effets, ce qui revient à négliger l'évolution, par usure ou par vieillissement, du système.

Lorsqu'un système à temps continu vérifie toutes ces propriétés, on peut démontrer que sa sortie  $y(t)$  se déduit de son entrée  $x(t)$  par une opération appelée un *produit de convolution* :

$$
y(t) = \int_0^{+\infty} h(\tau) x(t - \tau) d\tau
$$

où  $h(t)$  est une fonction caractéristique du système appelée sa réponse impulsionnelle. Une conséquence importante de ce résultat est que la réponse d'un système linéaire stationnaire à une sinusoïde est une sinusoïde de même fréquence, amplifiée et déphasée par des termes qui ne dépendent que du système utilisé et de la fréquence de la sinusoïde :

si 
$$
x(t) = X e^{j2\pi ft}
$$
,  
alors  $y(t) = H_{\mathcal{F}}(f) X e^{j2\pi ft}$ ,  
avec  $H_{\mathcal{F}}(f) = \int_{-\infty}^{+\infty} h(\tau) e^{-j2\pi f\tau} d\tau$ 

Le coefficient de proportionnalité entre  $y(t)$  et  $x(t)$ ,  $H_{\mathcal{F}}(f)$ , est la transformée de Fourier de  $h(t)$ .

Plus généralement, si  $y(t)$  est la réponse à une excitation  $x(t)$  d'un système linéaire stationnaire, alors  $Y_{\mathcal{F}}(f) = H_{\mathcal{F}}(f) X_{\mathcal{F}}(f)$ , où  $X_{\mathcal{F}}(f)$  et  $Y_{\mathcal{F}}(f)$  sont les transforméees de Fourier des signaux  $x(t)$  et  $y(t)$ . Cette relation montre donc la possibilité de conditionner des signaux de mesure en utilisant des systèmes linéaires, qui vont se comporter dans le domaine fréquentiel comme un masque appliqué sur le signal d'éntrée, permettant de conserver des informations (en choisissant  $H_F(f) \approx 1$ ) et de faire disparaître des perturbations (en choisissant  $H_F(f) \approx 0$ ). Ils permettent donc d'extraire une information des perturbations dans lesquelles elle est noyée, si leurs localisations fréquentielles sont disjointes. Le logiciel SoX permet de filtrer facilement des signaux à l'aide d'équivalents à temps discret de filtres à temps continus du premier ou du second ordre. Le fichier de commandes ci-dessous (Traitement1.bat) illustre ces possibilités :

```
rem filtrage d'un signal avec les commandes sox
rem lowpass , highpass , bandpass et bandreject
rem F. Auger, IUT Saint-Nazaire, dep. MP, jan. 2010
```

```
sox SonRigolo3 . mp3 SonRigolo_lp1 . mp3 lowpass -1 500
sox SonRigolo3.mp3 SonRigolo_hp2.mp3 highpass -2 2000 0.8q
sox SonRigolo3.mp3 SonRigolo_bp2.mp3 bandpass 200 5q
sox SonRigolo3 . mp3 SonRigolo_br2 . mp3 bandreject 200 0.6 q
sox SonRigolo_bp2 . mp3 SonRigolo_bp2b . mp3 gain -20
```
#### rem pause

- La première commande applique un filtre passe-bas (lowpass) du premier ordre  $(-1)$  sur le signal SonRigolo3.mp3 avec une fréquence de coupure de 500 Hz. Le signal de sortie du filtre est stocké dans SonRigolo\_lp1.mp3.
- La deuxième commande applique un filtre passe-haut (highpass) du second ordre  $(-2)$  sur le signal SonRigolo.mp3 avec une fréquence de coupure de 2000 Hz et un facteur de qualité  $Q = 0.8$ . Le facteur de qualité  $Q$  est égale à  $1/(2 m)$ , *m* étant le coefficient d'amortissement. Le signal de sortie du filtre est stocké dans SonRigolo\_hp2.mp3.
- $-$  La troisième commande applique un filtre passe-bande (bandpass) du second ordre sur le signal SonRigolo.mp3 avec une fréquence centrale de 200 Hz et un facteur  $q = 5$ . Le signal de sortie du filtre est stocké dans SonRigolo\_bp2.mp3.
- La quatrième commande applique un filtre réjecteur ou coupe-bande (bandreject) du second ordre sur le signal SonRigolo.mp3 avec une fréquence centrale de 200 Hz et un facteur  $q = 0.6$ . Le signal de sortie du filtre est stocké dans SonRigolo\_bp2.mp3.
- Tous les filtres présentés ci-dessus ont un gain maximual unitaire. Pour amplifier ou atténuer le signal, on peut utiliser l'action gain de SoX. La cinquième commande applique un gain de −20 dB (donc une atténuation d'un facteur 10) du signal obtenu à la sortie du filtre passe-bande et stocke le résultat dans SonRigolo\_bp2b.mp3.

Le logiciel SOX permet également de tracer le module de la réponse fréquentielle de ces filtres en utilisant la commande  $-\text{plot}$  gnuplot. Il génère alors un fichier de commandes pour le programme de tracé de courbes gnuplot<sup>13</sup>. SoX n'applique alors aucun traitement sur le signal d'entrée, mais il est quand même nécessaire de le désigner pour que le programme connaisse sa fréquence d'échantillonnage. Par exemple, le fichier de commandes ci-dessous (Traitement2.bat) permet d'obtenir les quatre réponses fré[que](#page-15-0)ntielles de la figure 1.6 :

```
rem trace de la reponse frequentielle des filtres obtenus avec
rem les commandes sox lowpass , highpass , bandpass et bandreject
rem F. Auger, IUT Saint-Nazaire, dep. MP, jan. 2010
sox --plot gnuplot SonRigolo3 . mp3 -n lowpass -1 500 > Courbe1 . plt
sox --plot gnuplot SonRigolo3.mp3 -n highpass -2 2000 0.8q > Courbe2.plt
sox --plot gnuplot SonRigolo3.mp3 -n bandpass 200 5q > Courbe3.plt
sox --plot gnuplot SonRigolo3.mp3 -n bandreject 200 0.6q > Courbe4.plt
```
pause

Les fichiers générés par SOX, ayant une extension .plt, sont des fichiers de commandes qui vont permettre à gnuplot de produire un graphique. Par défaut, gnuplot calcule 100 valeurs de la fonction représentée. Si cela ne suffit pas pour obtenir une représentation graphique satisfaisante de cette fonction, on peut utiliser une instruction du type set samples 300 après la commande

```
set ylabel 'Amplitude Response (dB)'
```
Le fichier de commandes gnuplot généré par SoX ne permet malheureusement pas de zoomer sur certaines zones du graphique. Pour pouvoir le faire, il suffit d'ouvrir le fichier de commandes gnuplot (par exemple le fichier Courbe1.plt) avec un éditeur de textes et de retirer le  $[-35:25]$ dans la commande

plot [ f =10: Fs /2] [ -35:25] 20\* log10 ( H ( f ))

<span id="page-15-0"></span> $13$ Le programme gnuplot est disponible à l'adresse http://www.gnuplot.info.

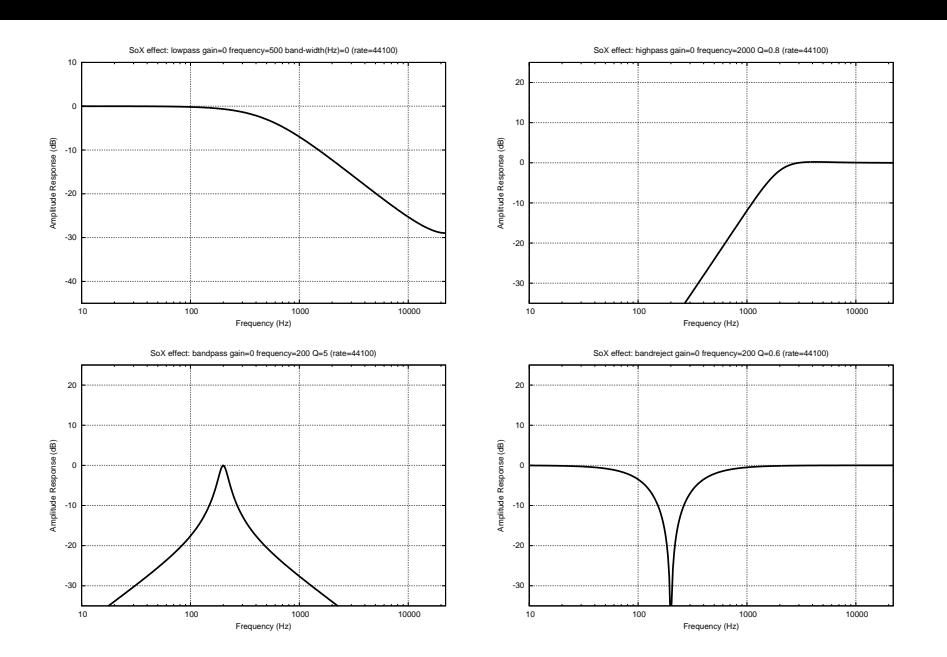

<span id="page-16-0"></span>Figure 1.6: Réponses fréquentielles obtenues avec les commandes lowpass, highpass, bandpass et bandreject complétées par la commande --plot gnuplot.

qui impose les bornes inférieures et supérieures de l'axe des ordonnées.

Pour obtenir des réponses temporelles caractéristiques d'un filtre, on peut utiliser (en le personnalisant au cas par cas) le programme ci-dessous (TestFiltre.ch), qui génère un signal comprenant une impulsion, un ´echelon et une rampe, puis en filtrant ce signal en utilisant la commande  $S_0X$  appropriée. La figure 1.7 montre le signal produit par ce programme ainsi que le résultat obtenu avec la commande

```
sox TestFiltre . wav TestFiltre2 . wav lowpass -1 10
   Programme permettant de generer un fichier pour tester des filtres
// F. Auger , juin 2013
#include <stdio.h>
int main ()
{
char NomFichierDat [] = "TestFiltre.dat" ;
FILE * PointeurFichierDat ;
int i, NbPoints=2000;
double Fe = 16000.0, Te = 1.0/Fe, t = 0.0, Amp = 0.9;
 // generation du fichier . dat par une relecture du fichier texte
PointeurFichierDat = fopen (NomFichierDat, "w");// ouverture en ecriture
 if ( PointeurFichierDat == NULL )
  { printf (" Impossible d ' ouvrir le fichier %s en ecriture \n" ,
          NomFichierDat );}
 else
  {
   // on precise la frequence d' echantillonnage du signal
   fprintf (PointeurFichierDat,"; Sample Rate %8.2f\n", Fe);
   // un seul signal = une seule voie = un seul canal
   fprintf (PointeurFichierDat,"; Channels 1\n^n;
   for (i=0; i <b>NbPoints</b>; i=i+1){fprintf (PointeurFichierDat, "%f %f \n", t, 0.0); t=t+Te;}
   // l'impulsion
   fprintf (PointeurFichierDat, "%f %f \n", t, Amp); t=t+Te;
   for (i=0; i <b>NbPoints</b>; i=i+1)
```
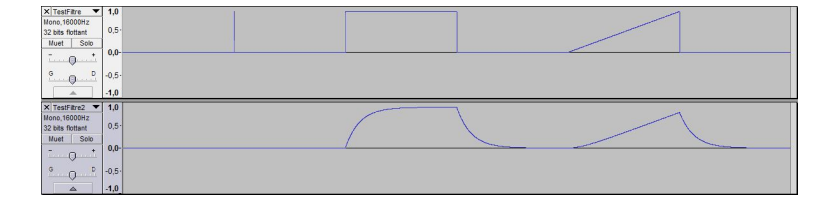

Figure 1.7: Signal obtenu avec le programme TestFiltre.ch et r´eponse d'un filtre passe-bas "analogique" du premier ordre de fréquence de coupure égale à 10 Hz à ce signal.

```
{fprintf (PointeurFichierDat, "%f %f \n", t, 0.0); t=t+Te;}
  // l'echelon
  for (i=0; i <b>NbPoints</b>; i=i+1){ fprintf ( PointeurFichierDat , " %f %f \n" , t , Amp ); t= t+ Te ;}
  for (i=0; i <b>NbPoints</b>; i=i+1){fprintf (PointeurFichierDat, "%f %f \n", t, 0.0); t=t+Te;}
  // la rampe
  for (i=0; i <b>NbPoints</b>; i=i+1){ fprintf ( PointeurFichierDat , " %f %f \n" ,
             t, Amp*(i+1)/Nbpoints; t=t+Te;for (i=0:i<sub>W</sub>Points:i=i+1){fprintf (PointeurFichierDat, "%f %f \n", t, 0.0); t=t+Te;}
  fclose ( PointeurFichierDat );
 }
return 0;
```
*Exercice I.12: Rappelons tout d'abord que la fonction de transfert d'un filtre passe-bande du second ordre de pulsation centrale ω*<sup>0</sup> *et d'amortissement z s'´ecrit*

$$
H(p) = \frac{2 z \omega_0 p}{p^2 + 2 z \omega_0 p + \omega_0^2}
$$
  
= 
$$
\frac{\frac{\omega_0}{Q} p}{p^2 + \frac{\omega_0}{Q} p + \omega_0^2} = \frac{1}{1 + Q \left(\frac{p}{\omega_0} + \frac{\omega_0}{p}\right)}
$$
  
avec 
$$
\omega_0 = 2\pi f_0 \text{ et } Q = \frac{1}{2z} = \frac{\omega_0}{\Delta \omega} = \frac{f_0}{\Delta f}
$$

L'objectif de cet exercice est d'étudier la variation de la fréquence centrale réelle et la *bande passante* ∆*f d'un filtre passe-bande du second ordre en fonction de son facteur de qualité* Q *et de sa fréquence centrale souhaitée*  $f_0$ . On tracera pour cela la réponse *fr´equentielle des filtres passe-bande obtenus en prenant diff´erentes valeurs du facteur qualité Q (par exemple Q* =  $2^{n/2}$ , *pour n allant de* −2 à 3*) et de f*<sub>0</sub> *(par exemple*  $f_0 = 3002^k$  pour *k* allant de 0 à 5), et on mesurera la fréquence centrale réelle et *la bande passante*  $\Delta f$  *sur chaque réponse, pour les comparer aux valeurs théoriques. Pour cela, on pourra utiliser deux structures de répétitions imbriquées comme dans le fichier de commandes ci-dessous (*passe\_bande.bat*) :*

```
rem F. Auger , IUT Saint-Nazaire , dep . MP , mars 2012
rem %%i et %%j sont deux variables
rem le symbole ^ en fin de ligne indique
rem que la commande continue sur la ligne suivante
for %%f in (300 ,600 ,1200 ,2400 ,4800 ,9600) do ^
for %%Q in (0.5 , 0.707 , 1 , 1.414 , 2 , 2.8) do ^
sox --plot gnuplot SonRigolo3 . mp3 -n bandpass %%f %%Qq > bode_%%f_%%Q . plt
rem pause
```
<span id="page-17-0"></span> $\mathbf{r}$ 

*Exercice I.13: Filtrer le premier signal obtenu dans l'exercice 2 avec un filtre r´ejecteur de fr´equence centrale ´egale `a* 500 *Hz et de bande de r´ejection ´egale `a* 100 *Hz. Mesurer l'amplitude des sinuso¨ıdes successives pour en d´eduire des valeurs exp´erimentales de la largeur de bande de r´ejection et du module de la r´ep[on](#page-6-0)se fr´equentielle de ce filtre, que l'on portera sur la courbe théorique.* 

#### <span id="page-18-0"></span>*Exercice I.14: La commande*

*sox SonRigolo . mp3 SonRigolo\_lp2 . mp3 lowpass -2 500 3 q*

*permet d'appliquer l'équivalent discret d'un filtre passe-bas analogique du second ordre, de gain statique égal à* 1, *de fréquence propre*  $f_0 = 500$  *Hz et de facteur qualité Q* = 3 *sur le signal* SonRigolo.mp3*. Le signal de sortie de ce filtre est stock´e dans le fichier* SonRigolo\_lp2.mp3*. On rappelle que la fonction de transfert d'un filtre passe-bas du second ordre de fr´equence propre f*<sup>0</sup> *et de facteur qualit´e Q s'´ecrit*

$$
H(p) = \frac{\omega_0^2}{p^2 + \frac{\omega_0}{Q}p + \omega_0^2} = \frac{\omega_0^2}{p^2 + 2z\omega_0p + \omega_0^2}
$$

*avec*  $\omega_0 = 2\pi f_0$  *et*  $Q = \frac{1}{2}$  $\frac{1}{2z}$ , soit  $z = \frac{1}{20}$  $\frac{1}{2Q}$ . La courbe du module de la réponse *fréquentielle de ce filtre (exprimée en dB) peut être obtenue par la commande*<sup>14</sup> *sox --plot gnuplot SonRigolo . mp3 -n lowpass -2 500 3 q > lowpass2 . plt*

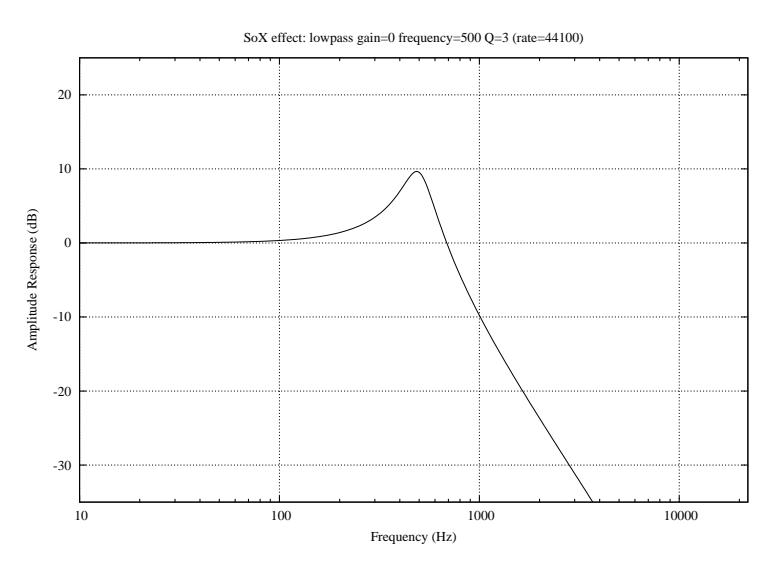

Figure 1.8: Réponse fréquentielle d'un filtre passe-bas du second ordre obtenue avec la commande lowpass complétée par la commande --plot gnuplot.

*qui g´en`ere un fichier qui permettra avec gnuplot d'obtenir un graphique du type de celui de la figure 1.8.*

*Lorsque Q est supérieur* à  $\sqrt{2}/2$ , *ce filtre présente une résonance (c'est à dire un maximum supérieur à* 1 *à une fréquence non nulle) à la fréquence* 

$$
f_r = f_0 \sqrt{1 - \frac{1}{2Q^2}} = f_0 \sqrt{\frac{2Q^2 - 1}{2Q^2}}
$$

*Travaux pratiques d'initiation au traitement des signaux de mesure, F. Auger, 7 février 2014* 

 $14$ La courbe obtenue avec cette commande est construite à partir de 100 valeurs de la réponse fréquentielle. Si cela ne suffit pas pour obtenir une représentation graphique satisfaisante, on peut modifier le fichier .plt en rajoutant après la commande set ylabel 'Amplitude Response (dB)' une instruction du type set samples 300. Cette instruction permettra de produire une courbe à partir de 300 valeurs de la réponse fréquentielle. À noter que pour pouvoir zoomer dans ce graphique, il suffit de retirer le " $[-35:25]$ " dans l'instruction plot  $[f=10:Fs/2] [-35:25] 20*log10(H(f)).$ 

Le module de la réponse fréquentielle à cette fréquence est égal à

$$
G_r = |H(j2\pi f_r)| = \frac{2Q^2}{\sqrt{4Q^2 - 1}} = Q\sqrt{1 + \frac{1}{4Q^2 - 1}}
$$

*On pourra remarquer que*  $G_r$  *est indépendant de*  $f_0$ *. La fréquence de coupure à* −3 *dB est ´egale `a*

$$
f_c = f_0 \sqrt{1 - \frac{1}{2Q^2} + \sqrt{2 - \frac{1}{Q^2} + \frac{1}{4Q^4}}}
$$

*Calculer H*( $j\omega_0$ ). Quelles sont les limites de  $f_r$ ,  $G_r$  et  $f_c$  quand  $Q$  tend vers l'infini ? *Quelles sont les limites de*  $f_r$ ,  $G_r$  *et*  $f_c$  *quand*  $Q$  *tend vers*  $\sqrt{2}/2$  *? Ecrire un fichier de*  $\sqrt{2}/2$  *cancer in the*  $\sqrt{2}/2$  $\sqrt{2}$  $\sqrt{2}$  $\sqrt{2}$  $\sqrt{2}$  $\sqrt{2}$  $\sqrt{2}$  $\sqrt{2}$  $\sqrt{2}$  $\sqrt{2}$  *\sqrt{2 commande qui permet de tracer avec* SoX *la réponse fréquentielle des filtres passe-bas du second ordre obtenus avec deux valeurs de Q (*2 *et* 20*) et deux valeurs de f*<sup>0</sup> *(*1000 et 10000 *Hz*). Mesurer sur ces quatre courbes la fréquence de résonance  $f_r$ , le gain à la résonance  $G_r$ , le gain à la fréquence  $f_0$  et la fréquence de coupure  $f_c$ . Comparer ces  $r$ *ésultats aux valeurs théoriques et conclure.* 

## <span id="page-19-0"></span>**1.5 Filtrage numérique**

Le logiciel SoX permet également de réaliser des opérations de filtrage à temps discret à l'aide des commandes fir et biquad. Le fichier de commandes ci-dessous (Traitement3.bat) illustre les possibilités d'utilisation de ces deux commandes :

```
rem filtrage a temps discret a l' aide des commandes sox fir et biquad
rem F. Auger, IUT Saint-Nazaire, dep. MP, jan. 2010
sox SonRigolo . mp3 SonRigolo_fir1 . mp3 fir 0.1 0.2 0.4 0.3
sox SonRigolo . mp3 SonRigolo_fir2 . mp3 fir CoeffsFIR . txt
sox SonRigolo.mp3 SonRigolo_biq.mp3 biquad 0.6 0.2 0.4 1 -1.5 0.6
sox --plot gnuplot SonRigolo.mp3 -n fir 0.2 0.2 0.2 0.2 0.2 > CourbeFir.plt
rem pause
```
– La premi`ere commande fabrique `a partir du signal *x*[*n*] contenu dans le fichier SonRigolo.mp3 un nouveau signal *y*[*n*] obtenu à l'aide d'un filtre à réponse impulsionnelle finie (*FIR*, *finite impulse response*) du troisième ordre, d'équation

$$
y[n] = 0.1 x[n] + 0.2 x[n-1] + 0.4 x[n-2] + 0.3 x[n-3]
$$

 $-$  La deuxième commande utilise un autre filtre à réponse impulsionnelle finie dont les coefficients sont contenus dans le fichier CoeffsFIR.txt. Dans ce fichier, les coefficients sont séparés par des espaces ou des passages à la ligne (retour chariot ou touche entrée du clavier). Les lignes commençant par le caractère  $\#$  sont des lignes de commentaires. Voici un exemple de contenu du fichier CoeffsFIR.txt :

```
# filtre RIF du 4eme ordre
# F. Auger, jan 2010
0.35
0.62
0.51
0.62
0.35
```
– La troisi`eme commande fabrique `a partir du signal *x*[*n*] contenu dans le fichier SonRigolo.mp3 un nouveau signal  $y[n]$  obtenu à l'aide d'un filtre à réponse impulsionnelle infinie (*IIR*, *infinite impulse response*) du second ordre, d'équation

$$
y[n] = 0.6 x[n] + 0.2 x[n-1] + 0.4 x[n-2] + 1.5 y[n-1] - 0.6 y[n-2]
$$

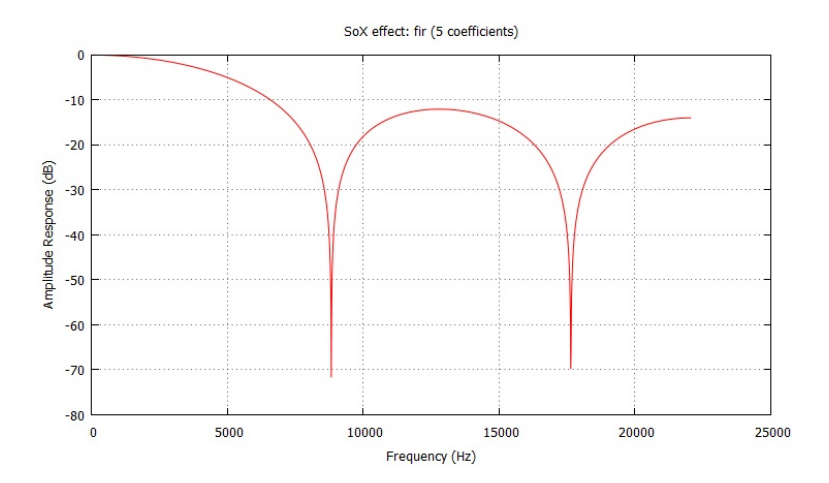

Figure 1.9: Réponse fréquentielle du filtre à réponse impulsionnelle finie obtenu avec la quatrième commande du fichier Traitement3.bat.

 $-$  La quatrième commande trace le module de la réponse fréquentielle d'un filtre à réponse impulsionnelle finie du quatrième ordre, d'équation

$$
y[n] = \frac{1}{5} (x[n] + x[n-1] + x[n-2] + x[n-3] + x[n-4])
$$

Le résultat est présenté à la figure  $1.9$ .

<span id="page-20-0"></span>*Exercice I.15: Filtrer un signal constitué d'une succession de sinusoïdes de fréquences convenablement choisies avec un filtre moyenneur de longueur* 10*, d'´equation*

$$
y[n] = \frac{1}{10} \left( \sum_{k=0}^{9} x[n-k] \right)
$$

*En déduire des mesures expérimentales du module de la réponse fréquentielle de ce filtre aux fréquences successives de ce signal, que l'on comparera à sa valeur théorique.* Vérifier expérimentalement que la réponse fréquentielle de ce filtre est nulle à la *fréquence*  $F_e/10$  *et déterminer expérimentalement sa fréquence de coupure.* 

*Exercice I.16: La commande sinc permet de filtrer un signal avec un type particulier de filtres num´eriques `a r´eponse impulsionnelle finie. Le fichier de commandes ci-dessous (Partiel2010c.bat) illustre ses possibilit´es d'utilisation :*

```
rem Filtrage avec la commande sinc de SoX
rem F. Auger , IUT Saint-Nazaire , dep . MP , mars 2010
sox InputFile . mp3 OutputFile1 . mp3 sinc -3500
sox InputFile . mp3 OutputFile2 . mp3 sinc -3500 -n 43
sox InputFile . mp3 OutputFile3 . mp3 sinc 4000
sox --plot gnuplot InputFile . mp3 -n sinc -12000 -n 151 > FreqResp . plt
rem pause
```
- *– La premi`ere commande applique sur le signal contenu dans le fichier InputFile.mp3 un filtre passe-bas dont la fr´equence de coupure (`a −*6 *dB) est de* 3500 *Hz. Le signal obtenu `a la sortie du filtre est stock´e dans le fichier OutputFile1.mp3.*
- *– La seconde commande fait la mˆeme chose, en pr´ecisant que InputFile.mp3 doit ˆetre filtr´e avec un filtre d'ordre* 42 *(la sortie du filtre est alors calcul´ee `a partir de* 43 valeurs du signal d'entrée). Si l'utilisateur ne l'impose pas, comme dans le *premier cas,* SoX *choisit lui-mˆeme l'ordre du filtre.*
- *– La troisi`eme commande applique un filtre passe-haut dont la fr´equence de coupure (`a −*6 *dB) est de* 4000 *Hz.*
- *– La derni`ere commande trace le module de la r´eponse fr´equentielle d'un filtre passe-bas d'ordre* 150 *et dont la fréquence de coupure (à −6 dB) est de* 12 *kHz.*

*Concevoir un signal comprenant une succession de sinusoïdes dont les fréquences vont de* 200 *`a* 1400 *Hz, par pas de* 50 *Hz. Chaque sinuso¨ıde aura une dur´ee de* 1*.*5 *s. Filtrer ensuite ce signal à l'aide d'un filtre passe-bas d'ordre* 215 *et de fréquence de coupure (à −*6 *dB) ´egale `a* 800 *Hz. Sous quelle forme s'´ecrit la relation entre le signal y*[*n*] *obtenu*  $\hat{a}$  la sortie de ce filtre et le signal  $x[n]$  appliqué à l'entrée ? Mesurer les amplitudes des sinusoïdes obtenues à l'entrée et à la sortie de ce filtre et en déduire des valeurs *exp´erimentales du module de sa r´eponse fr´equentielle, que l'on comparera `a la courbe th´eorique que l'on tracera `a l'aide du logiciel.*

*On souhaite filtrer un signal pour ne conserver que ses composantes comprises entre* 310 *et* 1240 *Hz, `a l'exception de celles comprises entre* 490 *et* 510 *Hz. Proposer une solution permettant de faire cela avec des filtres de ce type et l'appliquer sur le signal g´en´er´e au d´ebut de cet exercice, pour v´erifier que l'on obtient bien la r´eponse fr´equentielle d´esir´ee.*

### <span id="page-21-0"></span>**1.5.1 Echantillonnage ´**

Bien comprendre les conditions de bon échantillonnage des signaux est indispensable pour manipuler et traiter correctement des signaux à temps discret. Rappelons tout d'abord que l'échantillonnage est une opération qui fait passer d'un signal à temps continu  $x(t)$  à un signal à temps discret  $x[n]$ , obtenu en prenant la valeur de  $x(t)$  aux instants multiples de la période d'échantillonnage :  $x[n] = x(n T_e)$ . Il est donc facile de passer de  $x(t)$  à  $x[n]$ . Mais à l'inverse, dans quelles conditions peut-on reconstruire  $x(t)$  à partir de  $x[n]$ ? En utilisant des signaux sinusoïdaux simples, on peut facilement mettre en évidence que l'échantillonnage fait perdre de l'information :

– Le signal  $x(t) = A \cos(2\pi (f+F_e)t+\varphi)$ , où  $F_e = 1/T_e$  est appelée la fréquence d'échantillonnage, conduit après échantillonnage au signal

$$
x[n] = A \cos(2\pi f T_e n + 2\pi F_e T_e n + \varphi)
$$
  
=  $A \cos(2\pi f T_e n + \varphi)$ 

Après échantillonnage, cette sinusoïde de fréquence  $f + F_e$  sera donc vue comme une autre sinusoïde de fréquence *f*. Il en est de même pour toute sinusoïde de fréquence  $f + k F_e$ , où k est un nombre entier positif. Ce phénomène, qui provient simplement de la périodicité des fonctions trigonométriques, est appelé *altération fréquentielle par translation*. Pour éviter que l'échantillonnage ne modifie la fréquence d'une sinusoïde à cause de ce phénomène, il est nécessaire que cette fréquence soit inférieure à  $F_e$ .

 $-$  Les deux signaux sinusoïdaux

$$
z_1(t) = A \cos\left(2\pi \left(\frac{F_e}{2} + \Delta f\right)t\right) \text{ et } z_2(t) = A \cos\left(2\pi \left(\frac{F_e}{2} - \Delta f\right)t\right),
$$

qui correspondent à deux sinusoïdes de même amplitude et de fréquences symétriques par rapport à  $F_e/2$ , conduisent après échantillonnage au même signal à temps discret  $z_1[n]$  =  $z_2[n] = (-1)^n A \cos(2\pi \Delta f T_e n)$ . Ce phénomène, qui découle des propriétés élémentaires des fonctions trigonométriques (en particulier des expressions de  $\cos(\theta_1 + \theta_2)$ ) et  $\cos(\theta_1 - \theta_2)$ ), est appelé *altération fréquentielle par symétrie* ou repliement spectral. Pour éviter que l'échantillonnage ne modifie la fréquence d'une sinusoïde à cause de ce second phénomène, il est nécessaire que cette fréquence soit inférieure à  $F_e/2$ .

En s'appuyant sur ces deux résultats simples, C.E. Shannon a démontré qu'un signal quelconque  $x(t)$  peut être échantillonné correctement à la fréquence d'échantillonnage  $F_e$  si deux conditions sont vérifées :

- Il existe une fréquence  $f_{\text{max}}$  telle que  $X(f)$ , la transformée de Fourier de  $x(t)$ , est nulle pour toute fréquence *f* supérieure à  $f_{\text{max}}$ . Cela signifie que le signal ne doit pas possèder d'énergie au delà de  $f_{\text{max}}$ , qui est la plus grande fréquence contenue dans le signal.
- la fréquence d'échantillonnage  $F_e$  doit être choisie au moins égale au double de  $f_{\text{max}}$  :  $F_e$  ≥  $2f_{\text{max}}$ .

Si ces deux conditions sont vérifiées, il est alors possible de calculer la valeur du signal à temps continu  $x(t)$  en tout instant *t* à partir des valeurs de  $x[n] = x(nT_e)$ , par une expression appelée *formule d'interpolation de Shannon*.

En conclusion, pour qu'un signal puisse être correctement échantillonné à la fréquence  $F_e$ , il donc faut que les deux conditions suivantes soient vérifiées :

- toute *l'information* contenue dans le signal doit être en deçà de  $F_e/2$ . Si cette condition n'est pas vérifiée, il faut soit changer de fréquence d'échantillonnage soit accepter de perdre de l'information ;
- aucune *énergie* non-négligeable ne doit se trouver au delà de  $F_e/2$ . Si cette condition n'est pas vérifée, il faut utiliser un filtre passe-bas afin de retirer les composantes du signal situées au delà de  $F_e/2$ , afin de vérifier le théorème de Shannon. Un tel filtre est appelé un filtre antirepliement.

<span id="page-22-0"></span>*Exercice I.17: Le programme ci-dessous (qui correspond au fichier Echantillonnage.ch),*  $\acute{e}$ crit en langage C pour l'environnement de calcul scientifique **Ch**, génère un fichier *au format .dat contenant un enregistrement de* 20 *secondes d'une sinuso¨ıde dont la fréquence varie de*  $f_i = 400$  *Hz à*  $f_f = 6000$  *Hz.* 

```
// Programme permettant de generer la version echantillonnee
   // d'une sinusoide de frequence croissante
// F. Auger , janvier 2010
# include < stdio .h >
# include < math .h >
int main ()
{
 char NomFichierDat [] = " Echantillonnage . dat " ;
 FILE * PointeurFichierDat ;
 double MySignal , Fe , Te , t =0.0 , Duree , fi , ff , Omegai , alpha ;
 double Amp =0.9 , Phi , MyPi ;
 Duree =20.0; // duree du signal en secondes
 Te =40 e -6 ; Fe =1.0/ Te ; // periode et frequence d' echantillonnage
 fi =400.0; ff =6000.0; // frequences initiales et finales
 MyPi = M_PI ; Omegai = 2* MyPi * fi ; alpha =2* MyPi *( ff - fi )/ Duree ;
 // ouverture du fichier en ecriture
 PointeurFichierDat = fopen ( NomFichierDat , " w " ) ;
 if ( PointeurFichierDat == NULL )
  { printf ( " Impossible d ' ouvrir le fichier % s en ecriture \ n " ,
           NomFichierDat );
  }
 else
  {
   // on precise la frequence d' echantillonnage du signal de sortie
   fprintf ( PointeurFichierDat , " ; Sample Rate %8.2 f \ n " , Fe );
   // un seul signal = une seule voie = un seul canal
   fprintf ( PointeurFichierDat , " ; Channels 1\ n " );
   while (t < Duree )
    {
     Phi = Omegai * t +0.5* alpha * t * t ; // phase instantanee
```
*Travaux pratiques d'initiation au traitement des signaux de mesure, F. Auger, 7 février 2014* 

```
MySignal = Amp * cos ( Phi ); // calcul du signal
      fprintf ( PointeurFichierDat , " % f % f \ n " , t , MySignal );
     t = t + Te ;
    }
   fclose ( PointeurFichierDat ); // c'est fini , on ferme
  }
return 0;
}
```
*Le signal sinusoïdal est de la forme*  $x(t) = 0.9 \cos(\varphi(t))$ *, avec*  $\varphi(t) = \omega_i t + \alpha t^2/2$ *. Calculer*  $\Omega(t) = \frac{d\varphi}{dt}(t)$  *et*  $\frac{\Omega(t)}{2\pi}$ . Comment varie la fréquence en fonction du temps ? Lancer *le programme avec une période d'échantillonnage*  $T_e = 40 \mu s$  et écouter le résultat. *On pourra transformer le fichier .dat en fichier .wav en utilisant la commande*

```
rem conversion d'un fichier . dat en . mp3
rem F. Auger , IUT Saint-Nazaire , dep . MP , jan . 2010
```

```
sox Echantillonnage . dat Echantillonnage . wav
```
*Relancer ensuite ce programme après avoir fait passer la période d'échantillonnage à* 125 *µs et ´ecouter le r´esultat de nouveau. Faire un spectrogramme du signal obtenu.* Que s'est-il passé ? Faire le lien avec le théorème de Shannon.

*Exercice I.18:* Utiliser le programme de l'exercice 17 pour générer un signal si*nuso¨ıdal d'une dur´ee de* 20 *secondes, dont la fr´equence augmente lin´eairement de* 400 *`a* 8000 *Hz et ´echantillonn´e avec une p´eriode d'´echantillonnage de* 170 *µ*s*. Convertir ensuite le fichier obtenu au format .wav. Ecouter [\(au](#page-22-0) casque) et faire enfin un ´* spectrogramme du résultat. Analyser et expliquer le résultat obtenu.

### **1.5.2** Ré-échantillonnage

Bien évidemment, SoX ne manipule que des signaux échantillonnés. Tous les signaux enregistrés sur des supports numériques sont à temps discret. L'une des possibilités intéressantes de ce logiciel est le ré-échantillonnage des signaux, c'est à dire le changement de leur fréquence d'échantillonnage. C'est même un des points forts de ce logiciel. Cette opération s'effectue avec la commande rate, comme l'illustre la commande ci-dessous,

```
sox SonRigolo . mp3 SonRigolo2 . mp3 rate 32 k
soxi SonRigolo . mp3 > SonRigolo_info . txt
soxi SonRigolo2 . mp3 >> SonRigolo_info . txt
```
qui fabrique un nouveau signal SonRigolo2.mp3 en ré-échantillonnant<sup>15</sup> à 32 kHz le signal contenu dans le fichier SonRigolo.mp3, dont la fréquence d'échantillonnage d'origine est de 44.1 kHz. Les deux commandes soxi qui suivent produisent le fichier ci-dessous, qui indique clairement la fréquence d'échantillonnage (*sample rate*) des deux fichiers :

```
Input File : 'SonRigolo.mp3'
Channels : 1
Sample Rate : 44100
Precision : 16-bit
Duration : 00:00:03.58 = 157834 samples = 268.425 CDDA sectors
File Size : 28.6k
Bit Rate : 64.0k
Sample Encoding: MPEG audio (layer I, II or III)
```
<sup>&</sup>lt;sup>15</sup>Dans le standard MP3, les fréquences d'échantillonnage autorisées sont 48 kHz, 44.1 kHz, 32 kHz, 24 kHz, 22050 Hz, 16 kHz, 12 kHz, 11025 Hz et 8 kHz.

```
Input File : 'SonRigolo2.mp3'
Channels : 1
Sample Rate : 32000
Precision : 16-bit
Duration : 00:00:03.60 = 115200 samples ~ 270 CDDA sectors
File Size : 21.6k
Bit Rate : 48.0k
Sample Encoding: MPEG audio (layer I, II or III)
```
*Exercice I.19:* Quelles opérations SOX doit-il effectuer pour ré-échantillonner *correctement un signal dont la fréquence d'échantillonnage d'origine est égale à 40 kHz*  $\dot{a}$  une nouvelle fréquence  $F_{e2} = 10 \text{ kHz}$  ? Même question pour une fréquence  $F_{e2}$  égale *`a* 16 *kHz.*

#### *Exercice I.20:*

- *– Analyser le signal EmissionFranceInter.mp3 pour d´eterminer le nombre d'´echantillons qu'il contient et sa fréquence d'échantillonnage d'origine.*
- *– Extraire de ce signal les* 2 *premi`eres minutes `a l'aide de la commande trim vue au paragraphe 1.2.3, et enregristrer cet extrait dans un fichier .wav.*
- *– R´e-´echantillonner ce nouveau signal en prenant des fr´equences d'´echantillonnage de plus en plus petites, et faire un tableau indiquant le nombre d'´echantillons et la taille du [fichie](#page-5-0)r obtenu (en octets) en fonction de la nouvelle fr´equence*  $d'echantillonnage.$  *Analyser les résultats obtenus.* À partir de quelle fréquence *d'´echantillonnage le signal devient-il inintelligible ?*

# **1.6 L'analyse spectrale**

<span id="page-24-0"></span>L'analyse spectrale, c'est à dire la représentation de la distribution de l'énergie d'un signal dans le domaine fréquentiel, est un outil utilisé dans de très nombreux domaines (acoustique, mécanique vibratoire, génie bio-médical, télécommunications, astronomie, sciences de la terre ...). Basée sur la transform´ee de Fourier, elle constitue un outil efficace d'analyse des signaux stationnaires. Son emploi sur quelques signaux va être proposé ici pour montrer ses possibilités d'utilisation, en insistant bien sur le fait que le champ d'application de l'analyse spectrale est très loin de se réduire aux seuls exemples présentés.

Un point de départ possible pour présenter cette technique est la transformée de Fourier d'un signal  $x(t)$ , qui est la fonction de la variable réelle f (appelée fréquence) et à valeurs complexes définie par :

$$
X(f) = \int_{-\infty}^{+\infty} x(t) e^{-j2\pi ft} dt
$$

Comme le signal n'est observé et enregistré que pendant une durée finie L à partir d'un instant initial  $t_0$ , on souhaite pouvoir approcher  $X(f)$  à l'aide de la transformée de Fourier de la seule partie observée de  $x(t)$ ,

$$
\hat{X}(f) = \int_{t_0}^{t_0+L} h(t-t_0) x(t) e^{-j2\pi ft} dt = \int_0^L h(u) x(t_0+u) e^{-j2\pi fu} du
$$

où  $h(t)$  est une fonction de pondération choisie par l'utilisateur, qui permet de préciser l'importance de  $x(t)$  dans le calcul de  $X(f)$ . Cette intégrale est ensuite calculée de manière approchée en subdivisant l'intervalle  $[0; L]$  en *N* sous-intervalles de même largeur  $T_e = L/N$  et en utilisant une

approximation de chaque intégrale par la méthode des rectangles :

$$
\hat{X}(f) = \sum_{n=0}^{N-1} \int_{nT_e}^{(n+1)T_e} h(u) x(t_0 + u) e^{-j2\pi fu} du
$$
  
\n
$$
\approx T_e \sum_{n=0}^{N-1} h(nT_e) x(t_0 + nT_e) e^{-j2\pi fnT_e}
$$
  
\n
$$
= \frac{L}{N} \sum_{n=0}^{N-1} h(nT_e) x(t_0 + nT_e) e^{-j2\pi fnT_e}
$$

Le choix le plus courant consiste à calculer cette représentation fréquentielle aux fréquences  $f =$  $m \frac{F_e}{N}$ . Ceci conduit à une expression

$$
\tilde{X}\left(m\,\frac{F_e}{N}\right) = \frac{L}{N} \sum_{n=0}^{N-1} h(n\,T_e) \, x(t_0 + n\,T_e) \, e^{-j2\pi \frac{mn}{N}}
$$

qui est très souvent calculée à l'aide d'un algorithme appelé transformée de Fourier rapide (FFT), et dont on représente graphiquement le module carré  $|\tilde{X}(f)|^2$  (ou sa valeur en dB) en fonction de la fréquence. Le nombre d'échantillons *N* détermine donc la durée de l'enregistrement,  $L = N T_e$ et le pas de discrétisation de l'axe fréquentiel,  $\Delta f = F_e/N$ .

*Exercice I.21:* On souhaite calculer la transformée de Fourier d'un enregistrement *de longueur finie d'un signal sinusoïdal de fréquence*  $f_0$ , défini par  $x(t) = A \cos(2\pi f_0 t +$ *φ*). On supposera que l'enregistrement de ce signal a pour durée L, qu'il débute en *t*<sub>0</sub> = −*L/*2 *et qu'il se termine en* +*L/*2*.* On choisira comme "fenêtre de lissage" du *signal une fenˆetre rectangulaire,*

<span id="page-25-1"></span>
$$
h(t) = \begin{cases} 1 & \text{si } -L/2 \le t \le +L/2 \\ 0 & \text{sinon} \end{cases}
$$

*Montrer que la transformée de Fourier de ce segment de sinusoïde s'écrit sous la forme :* 

$$
\hat{X}(f) = \frac{1}{2} A e^{+j\varphi} H(f - f_0) + \frac{1}{2} A e^{-j\varphi} H(f + f_0).
$$

*On précisera l'expression de*  $H(f)$  *et on calculera*  $H(0)$ *. Si l'amplitude A de la sinuso¨ıde est estim´ee en mesurant* <sup>2</sup>*|X*ˆ(*f*0)*<sup>|</sup> <sup>H</sup>*(0) *, donner un majorant de la valeur absolue de l'erreur relative commise. On pourra pour cela utiliser l'inégalité triangulaire :* 

$$
|x| - |y| \le |x + y| \le |x| + |y|
$$

*Conclure sur les applications pratiques du résultat obtenu.* 

#### <span id="page-25-2"></span><span id="page-25-0"></span>**1.6.1 Mise en pratique**

*Exercice I.22: A l'aide du fichier de commandes ci-dessous (qui correspond au ` fichier* **AnalyseSpectrale1.bat***)*, on peut générer un signal égal à la somme de deux *sinuso¨ıdes de fr´equences* 400 *et* 500 *Hz. Sur combien d'´echantillons l'analyse spectrale* de ce signal doit-elle être calculée pour arriver à distinguer les raies des deux fréquences *sur le spectre fourni par Visual Analyser ? Examiner l'effet du choix de la fenˆetre* de pondération et du nombre de moyennes sur la représentation obtenue.

```
rem generation de signaux elementaires avec SoX
rem F. Auger , IUT Saint-Nazaire , dep . MP , fev . 2010
sox -n AnaSpec1 . mp3 synth 3 :00 sine 400
sox -n AnaSpec2 . mp3 synth 3 :00 sine 500
sox -m AnaSpec1 . mp3 AnaSpec2 . mp3 AnaSpec4 . mp3
rem pause
```
<span id="page-26-0"></span>*Exercice I.23: En utilisant* SoX *et Visual Analyser, effectuer une analyse du signal SignalStationnaire1.mp3 ainsi que d'un autre signal appel´e SignalStationnaire2.mp3, afin d'en déterminer le plus précisément possible le contenu. Après avoir réglé les param`etres de votre analyse spectrale, ne pas h´esiter `a utiliser les fonctions d'enregistrement (settings/capture/capture spectrum), et en particulier l'enregistrement d'un spectre dans un fichier texte (File/Save Spectrum as text).*

# Fiche d'appréciation

N'hésitez pas à donner votre avis sur ce document, et suggérer des modifications pour améliorer la qualité de cet outil de formation. Vous êtes invité pour cela à utiliser cette page, en y écrivant votre nom et votre commentaire, puis à la remettre dans mon casier dans la salle des enseignants du DUT Mesures Physiques.

Votre nom :

Votre commentaire :